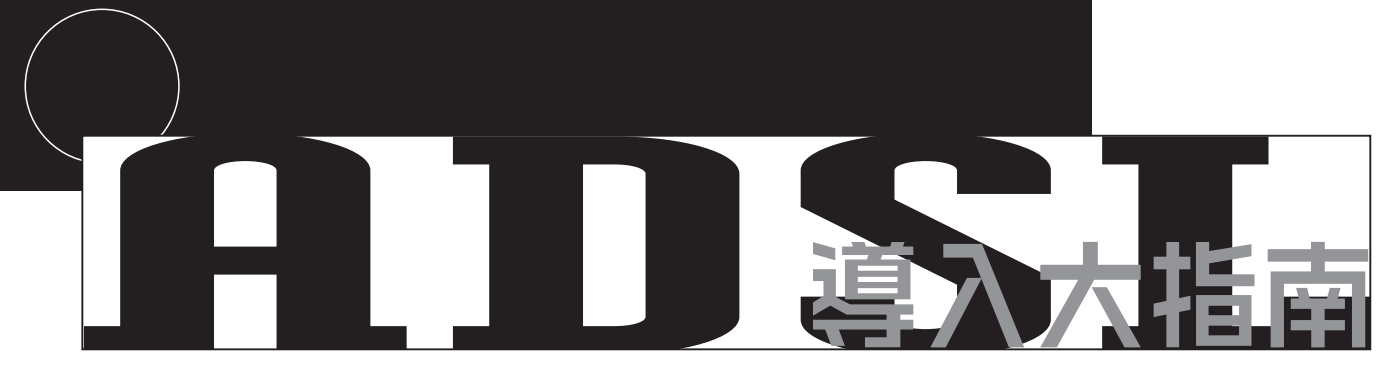

ADSL 12Mbps

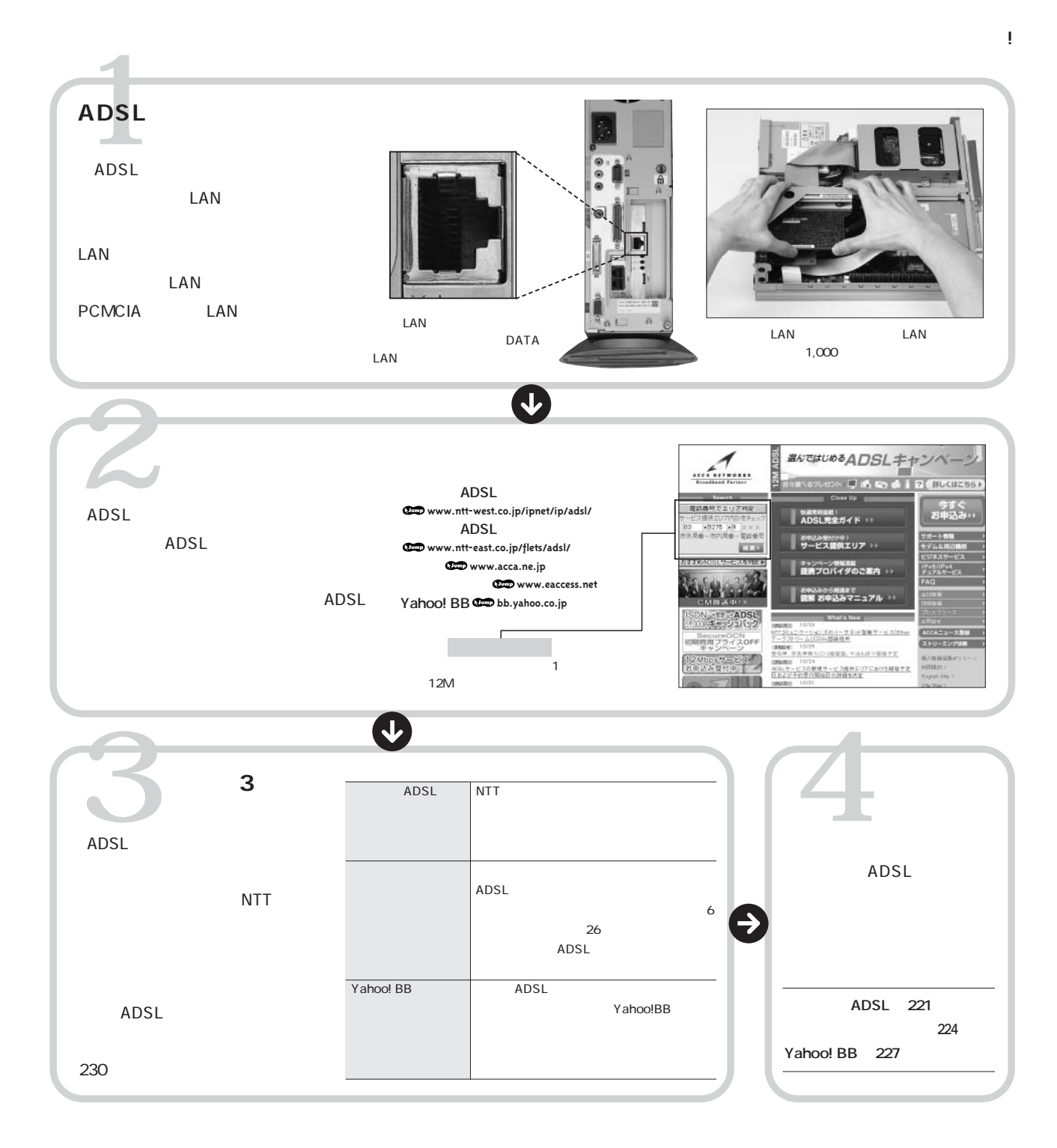

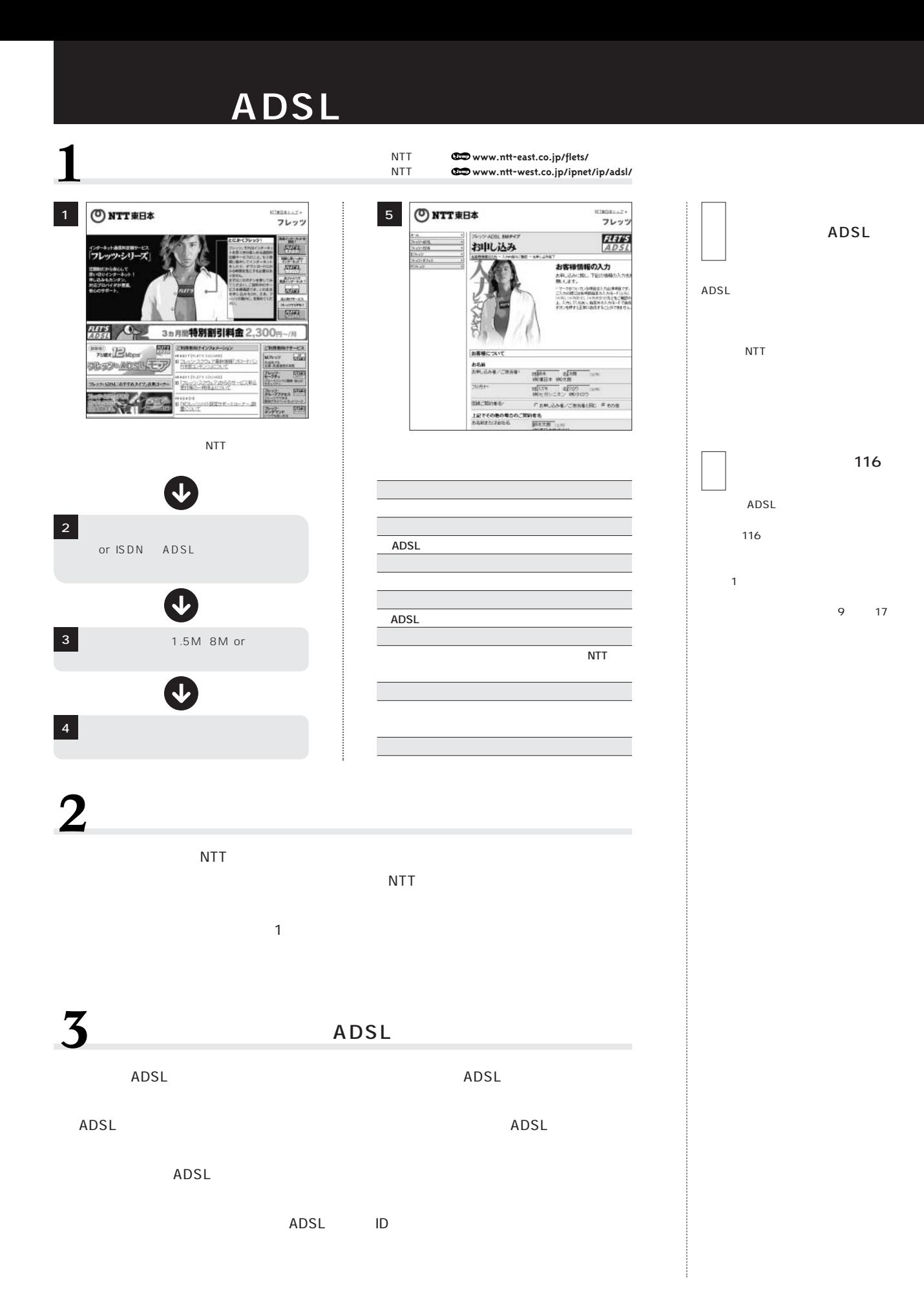

#### **フレッツ ADSLに加入する②**

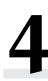

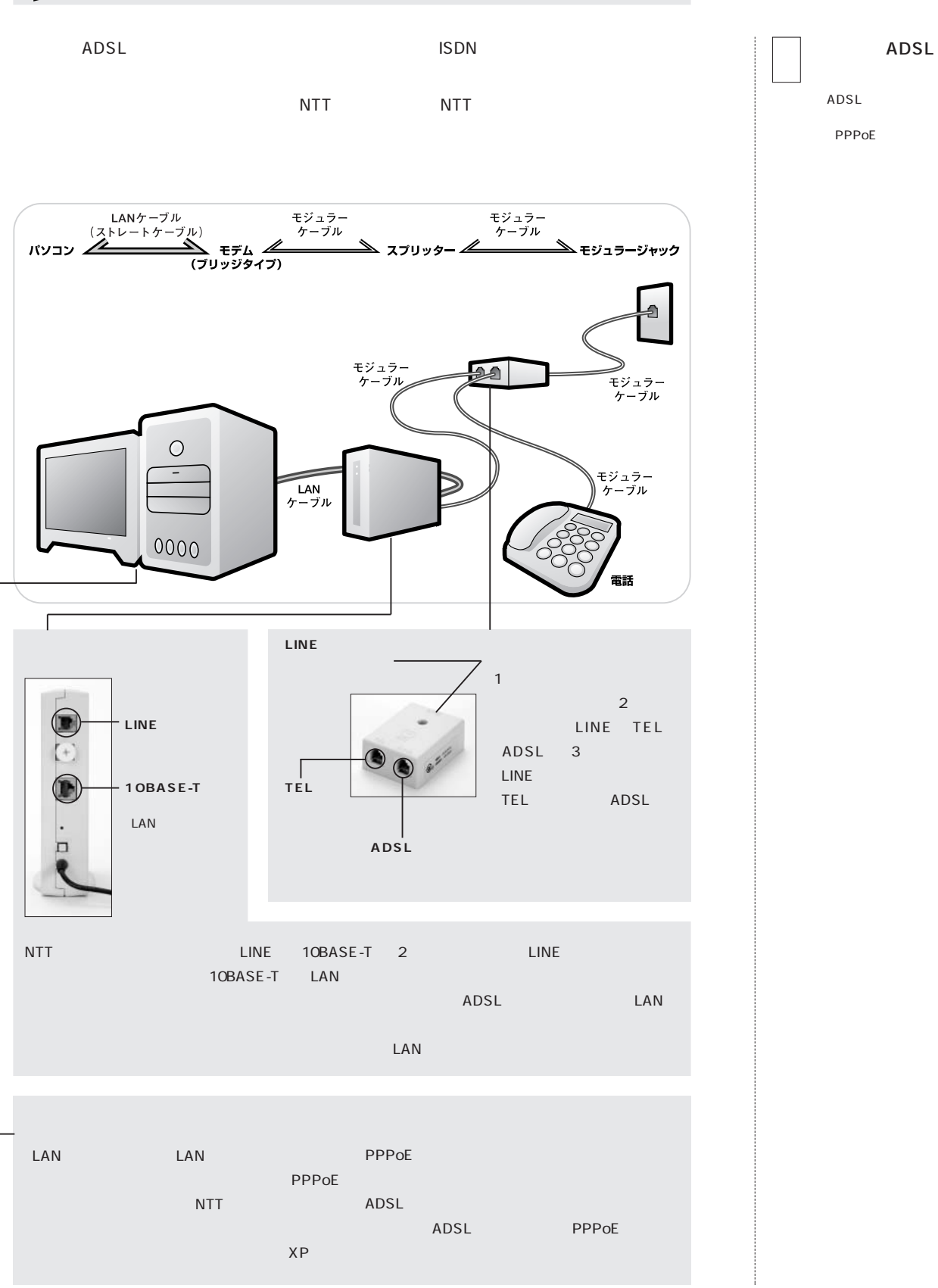

### **ADSL**

 $\overline{\phantom{0}}$ 

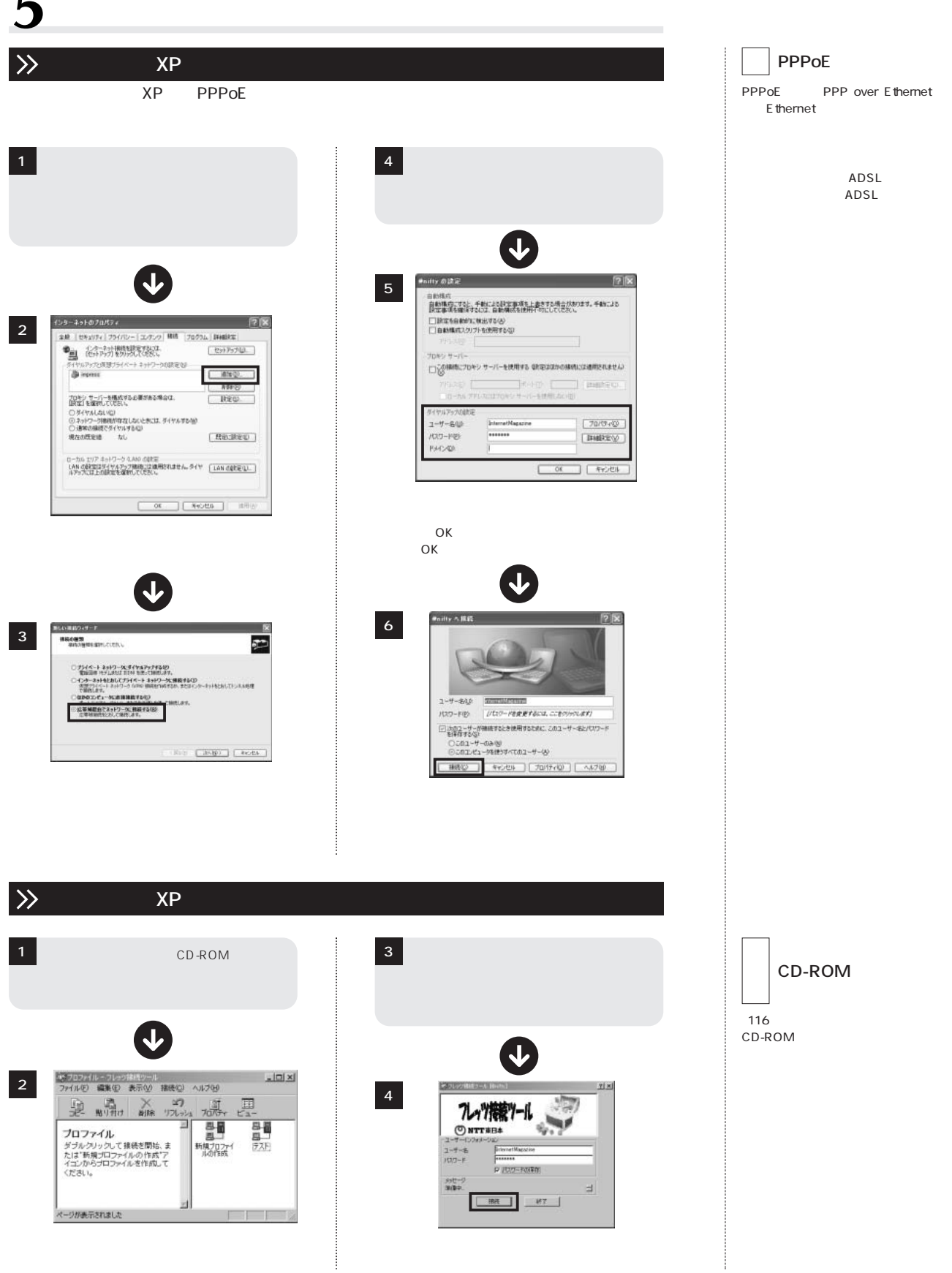

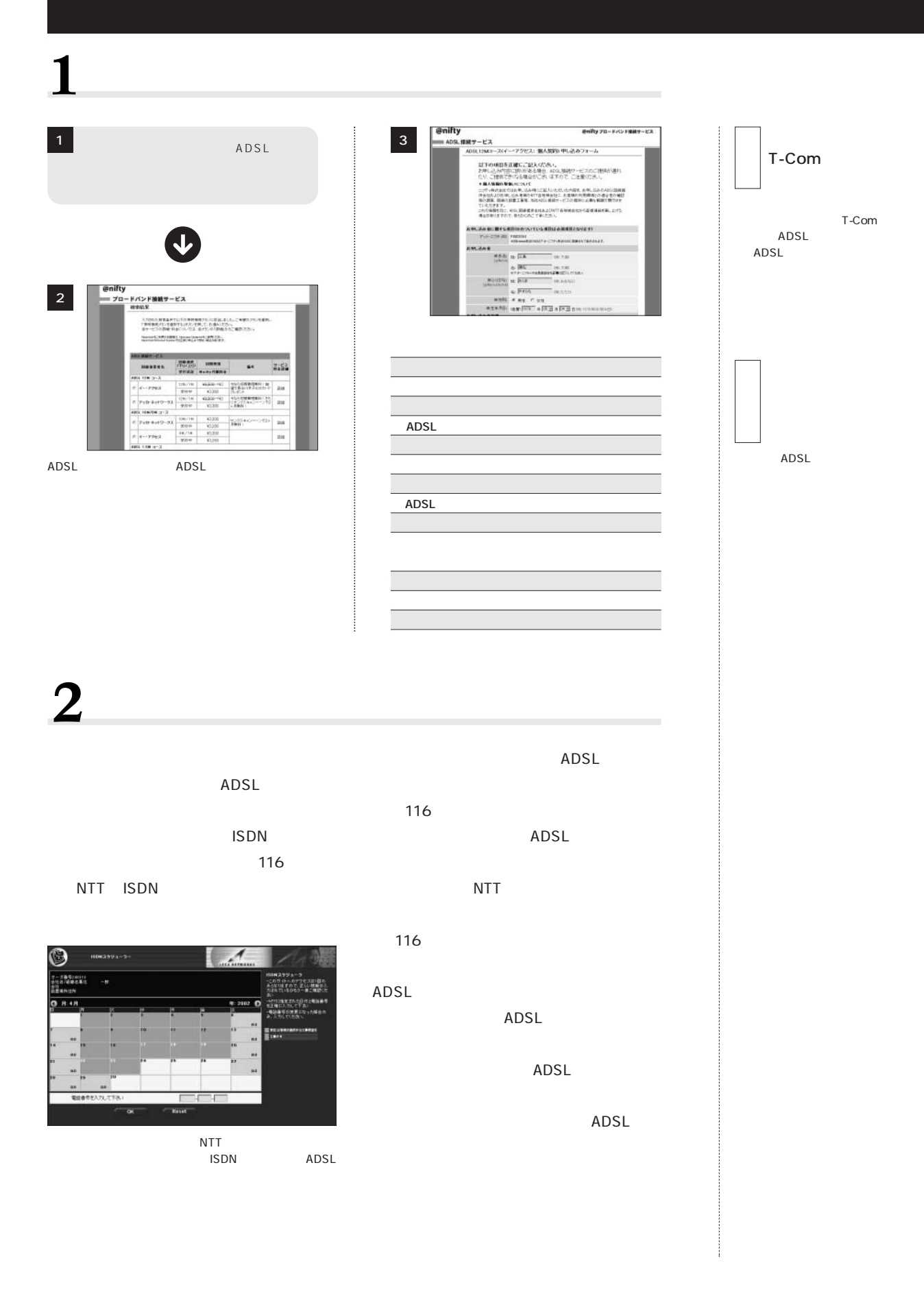

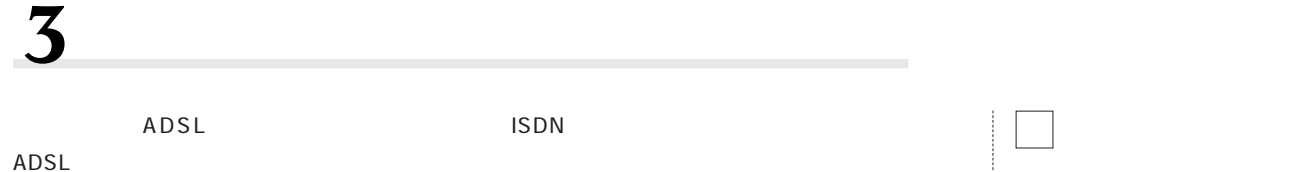

NTT<sub></sub>

**アッカ、イー・アクセスに加入する②**

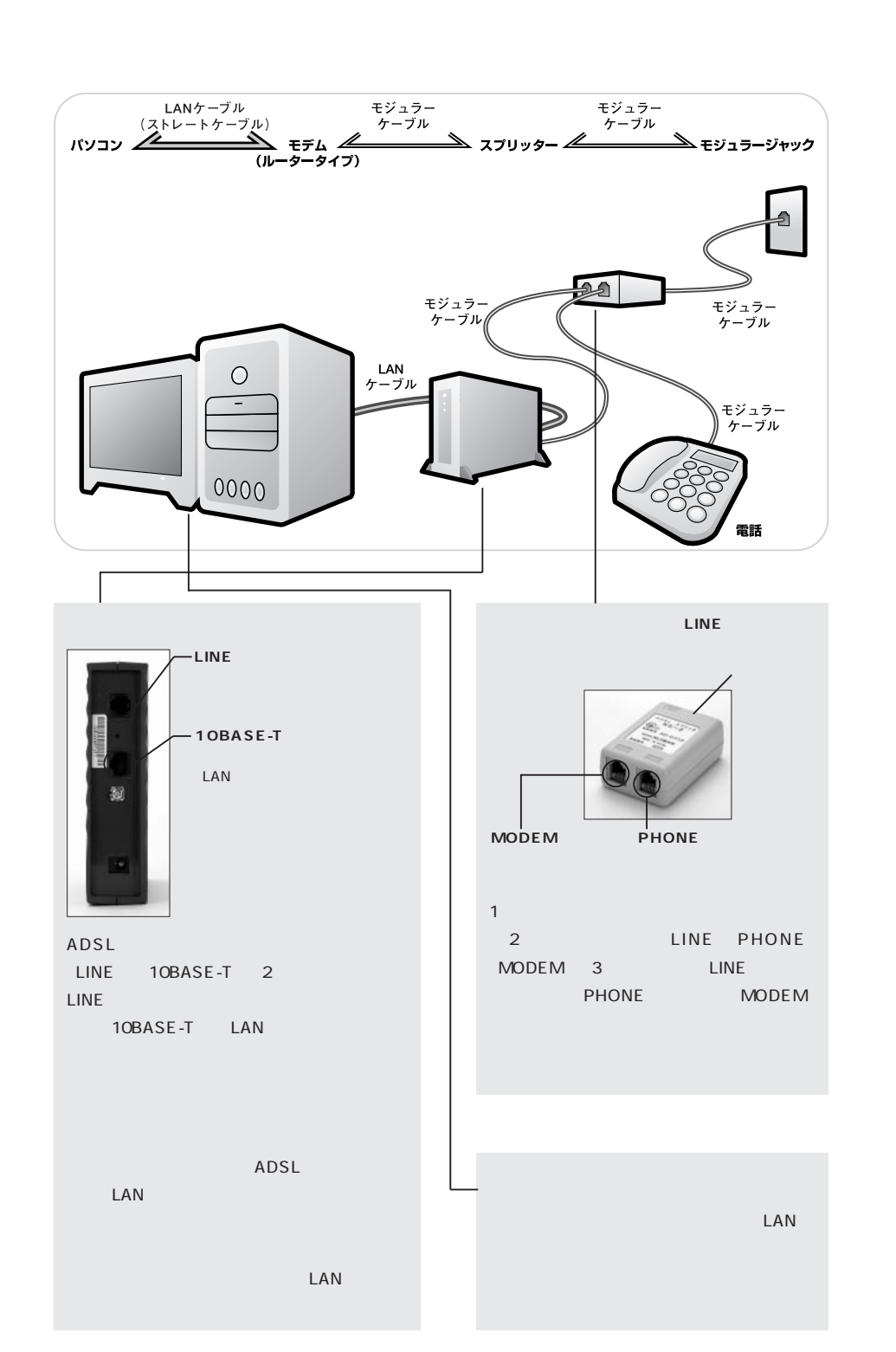

LAN

 $\ddot{\hspace{1mm}}$ 

LAN

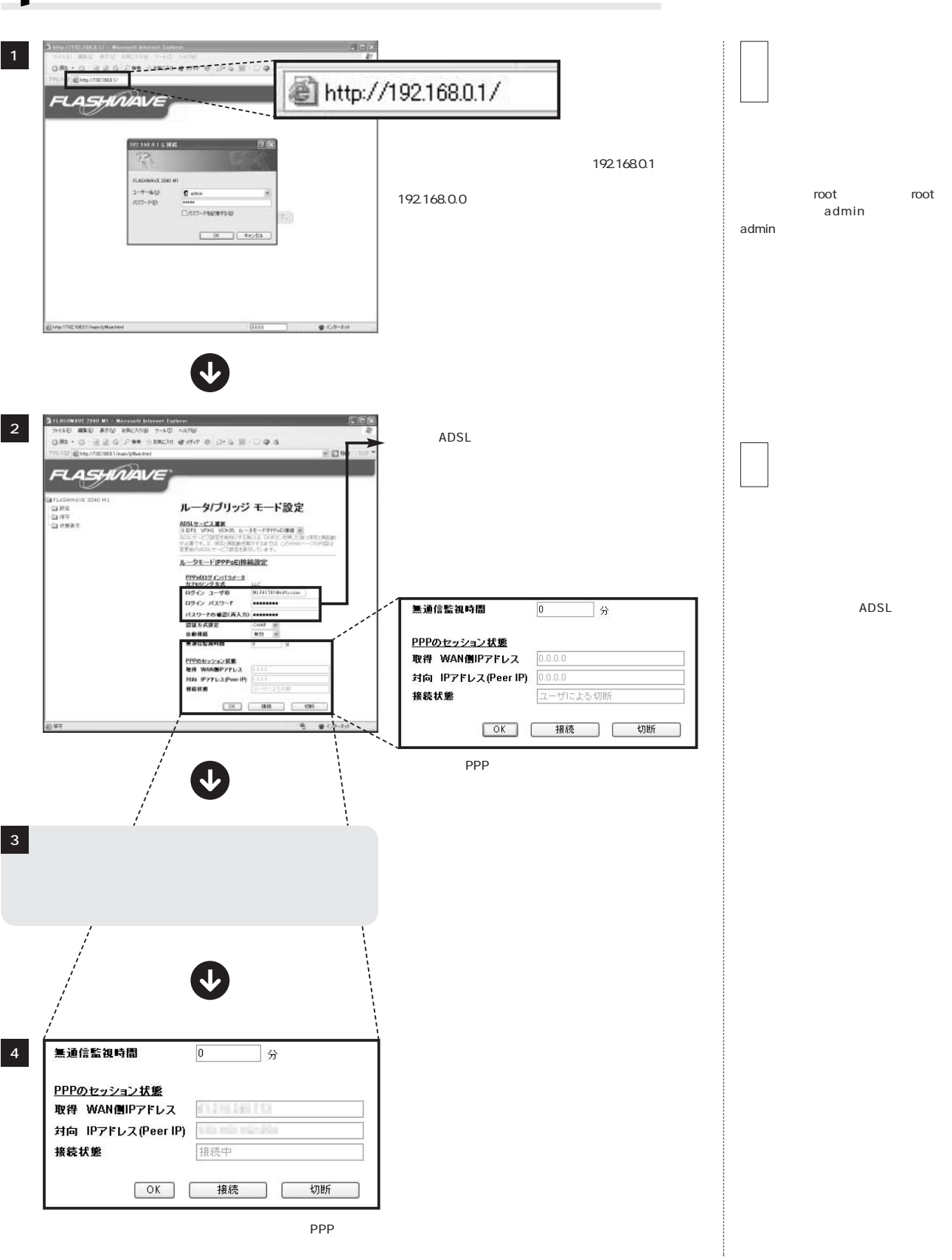

**アッカ、イー・アクセスに加入する③**

 $\overline{\mathcal{A}}$ 

# $\overline{Y}$ ahoo! BB

 $\blacktriangleleft$ 

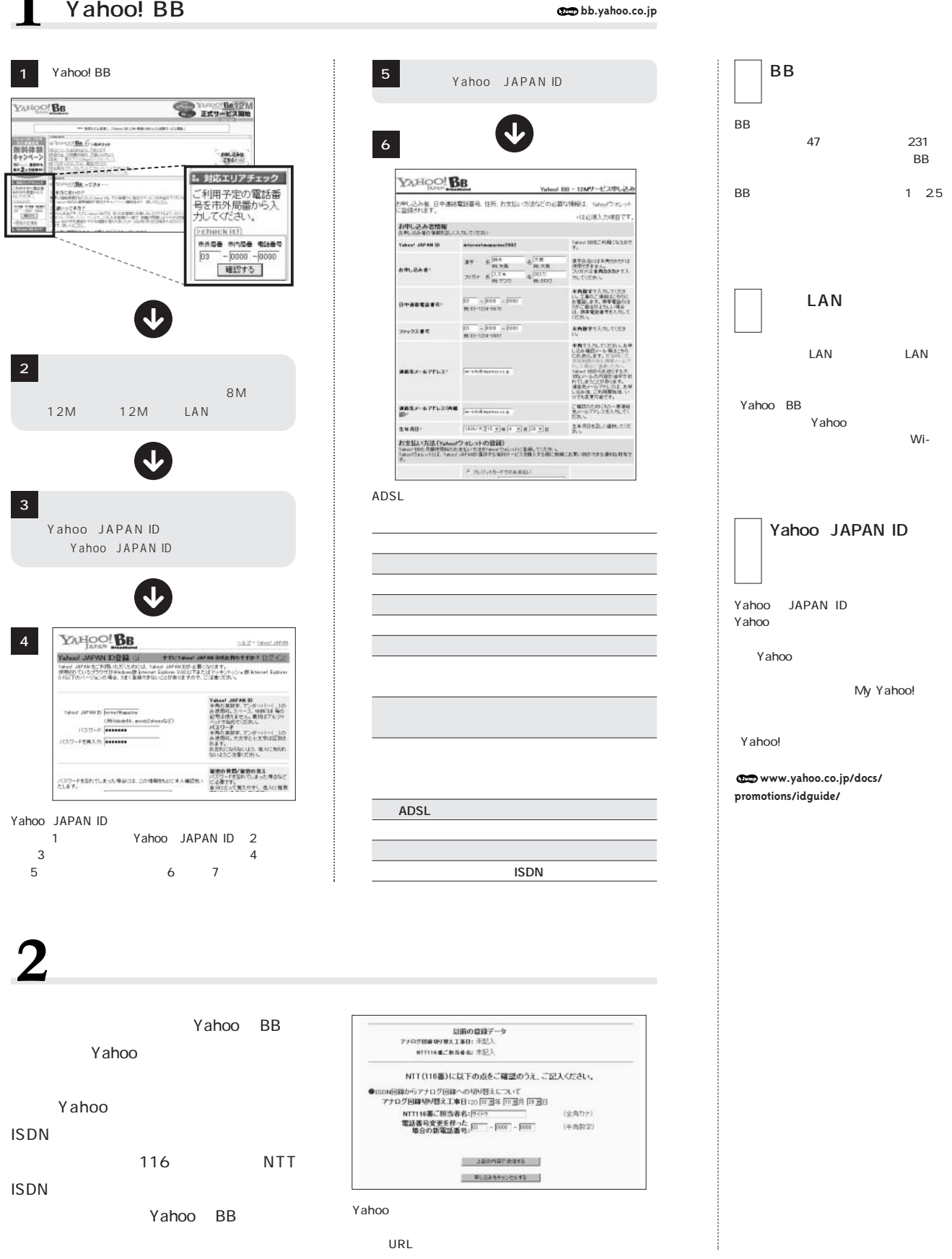

# Yahoo! BB

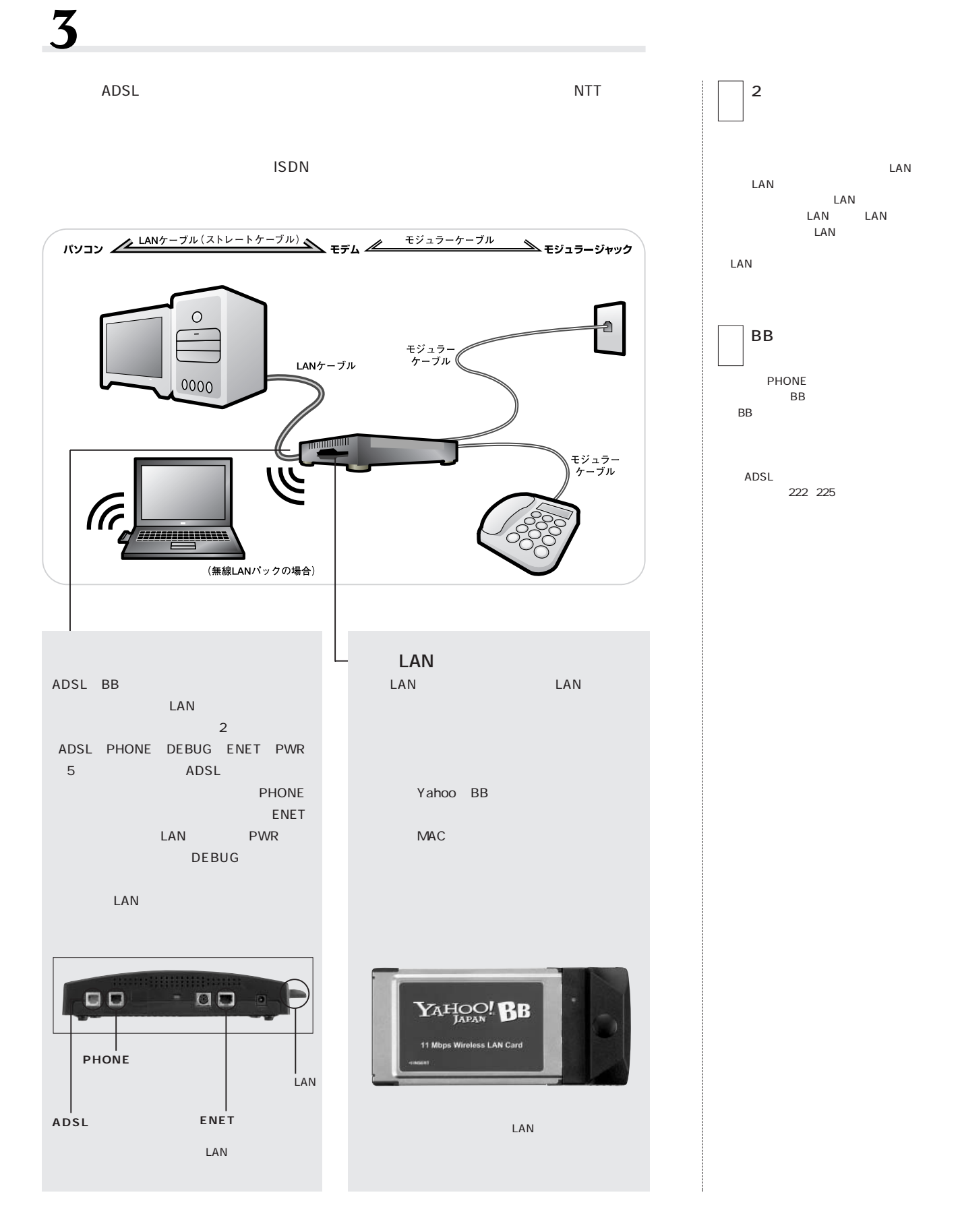

## **Yahoo! BB**

4 **ウィンドウズXP以外の OSの場合** 4 1 Yahoo! BB Ethernet IP 新しい構築ウィザード DHCP 事**備**<br>- インターネット検討をセットアップする事情をしています。 Ø  $0.02$  $P$  or  $R$ **E FT NH**  $XP$  OS インターキット(だろ)検視しますか?<br>- ^ ^ ^ ^ ^ ^ ^ ^ ^ ^ サービス プロバイダ GSP1 の一覧から選択する(L)  $\overline{1}$ ○ 機構を手動でセットアップする(M)<br>タイヤルアップ接続コル、アカウントを、パスワード、および ISP の電話番号が必要です。広帯<br>様のアカウントには、電話番号は正常ありません。 **ウィンドウズ95、98、98SE、Me** ii A ii 399 MM i KM Dower 9 MM PAMI<br>コントロール パネルを選んで実行します<br>ジー CA-34 H2no - - s 409 MM ○ISP から提供された OD を使用する(C) 2010年10月  $TCP/IP->LAN$ **択し、 プロパティ」を押す。そして、「IP** ( 6月8日 | 次へな) | キャンセル *RESERVING* **ウィンドウズ2000 コンポーネント」 「TCP/IP」を選択し、 プロパティ」を押す。③「IPアドレスを** DNS 2 5 **たい 掃着ウィザード** ターネットのブロバティ  $|2\rangle$ **MacOS 9.x「Open Transport」** インターネット検索<br>- インターネットにどう物質しますか? 全統 |セキュリティ ブライバシー エンテンツ 接続 H ログラム 詳細設定 **のバージョンが2.7以上)** ● (ソターネット接続を設定するには、 ○ダイヤルアップ モデムを使用して損酷する40)<br>- ディルク通常の電話は、または夜会デジタル サービス通信術 GSDN 電話はを使用して接夜にま [セットアップU) ー 化ナアップ をクリックしてんだい。<br>タイヤルアップと反想プライベート ネットワークの設定(W)  $TCP$ /IP **E**thernet  $[ -i \sin \Phi ] .$ す。<br>○ユーザー名とパスワード酵素素な広帯種種税を使用して接続するQD<br>これは高スピード接続で、DSLまたはテーブルを使用します。DP によっては、この種類の様<br>使を PPRにとして呼んでいます。  $\begin{tabular}{|c|c|c|} \hline & \multicolumn{3}{|c|}{\multicolumn{3}{|c|}{\multicolumn{3}{|c|}{\multicolumn{3}{|c|}{\multicolumn{3}{|c|}{\multicolumn{3}{|c|}{\multicolumn{3}{|c|}{\multicolumn{3}{|c|}{\multicolumn{3}{|c|}{\multicolumn{3}{|c|}{\hline}}}}}}}} \\\hline \hline & \multicolumn{3}{|c|}{\multicolumn{3}{|c|}{\multicolumn{3}{|c|}{\hline}}}\hspace{0.08cm} \multicolumn{3}{|c|}{\hline} \multicolumn{3}{|c|}{\hline}$ 」<br>ブロキシ サーバーを構成する必要がある場合は、<br>DREII を選択してください。 **武定(S)** - NHTPPS://<br>- プロはアクティブな広帯場情報を使用して挑戦する(A)<br>- プロはアクティブな、ライン・イントをディンスは、ANG LAN 接続のいずいかを使用します。この例<br>- 授け常にアクティブで、サイン・インを必要でしません。 DHCP ۰ [ 既定に設定(E) (横る田 | 次へな) | キャンセル **MacOS X** ローカル エリア ネットワーク (LAN) の設定<br>LAN の時定はダイヤルアップ接続には通用されません。ダイヤ [LAN の設定(L)....]<br>ルアップには上の設定を選択してください。 **Ethernet TCP/IP** OK | キャンセル | 田田 **DHCP** PPPoE PPPoE 3 6 LAN 新しい搭載ウィザード **BLUNK** ネットワーク接続の種類<br>オプシェルを保んでください。 新しい検練ウィザードの完了 Ø  $LAN$  $|\mathcal{S}\rangle$ Yahoo BB ID 広帯域接続は、既に構成されていて使用できるはずです。正常に場<br>能していない場合は、次かリンクをクリックしてください。 ◎インターネットに被殺する(0))<br>インターネット(活動)。Neb をブラウズしたり電子メールも読んだりできます。<br>○||電場のネットワークへ 眼鏡する(0) 位等加田区の詳細を表示します。 ○電場のネットワークへ構築する(Q)<br>- 電場のネットワークにテイヤルアップや VPR を使用して被保し、自宅や91の規則のも仕事ができるよ<br>- タにします。  $Wi-$ ○ ホーム ネットワークや小規模オフィスのネットワークをセットアップする(S)<br>家庭や小規模オフィスの既存のネットワークへ接続したり、新しい掲載をセットアップします。 ○課題掲載をセットアップするな)<br>- シリアル、パシル、おた市外通信→検売用して知りにピュータに直接接続します。またこのエノ<br>- ビュータにほかりロンセューツが冷酷性できる大スします。 ウィザードを開けるには、DET」をクリックしてください。 (横る田 ) ホヘな) キャンセル (視る田) 発了 (キャンセル)

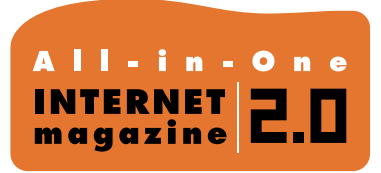

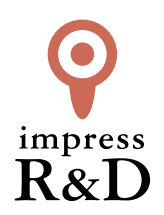

#### 「インターネットマガジン バックナンバーアーカイブ] ご利用上の注意

この PDF ファイルは、株式会社インプレス R&D(株式会社インプレスから分割)が 1994 年~2006 年まで 発行した月刊誌『インターネットマガジン』の誌面を PDF 化し、「インターネットマガジン バックナンバー アーカイブ」として以下のウェブサイト「All-in-One INTERNET magazine 2.0」で公開しているものです。

#### http://i.impressRD.jp/bn

このファイルをご利用いただくにあたり、下記の注意事項を必ずお読みください。

- ●記載されている内容(技術解説、URL、団体・企業名、商品名、価格、プレゼント募集、アンケートなど)は発行当 時のものです。
- ●収録されている内容は著作権法上の保護を受けています。著作権はそれぞれの記事の著作者(執筆者、写真 の撮影者、イラストの作成者、編集部など)が保持しています。
- ●著作者から許諾が得られなかった著作物は収録されていない場合があります。
- ●このファイルやその内容を改変したり、商用を目的として再利用することはできません。あくまで個人や企業の 非商用利用での閲覧、複製、送信に限られます。
- ●収録されている内容を何らかの媒体に引用としてご利用する際は、出典として媒体名および月号、該当ページ 番号、発行元(株式会社インプレス R&D)、コピーライトなどの情報をご明記ください。
- ●オリジナルの雑誌の発行時点では、株式会社インプレス R&D(当時は株式会社インプレス)と著作権者は内容 が正確なものであるように最大限に努めましたが、すべての情報が完全に正確であることは保証できません。こ のファイルの内容に起因する直接的および間接的な損害に対して、一切の責任を負いません。お客様個人の 責任においてご利用ください。

 このファイルに関するお問い合わせ先 株式会社インプレスR&D All-in-One INTERNET magazine 編集部

im-info@impress.co.jp

Copyright © 1994-2007 Impress R&D, an Impress Group company. All rights reserved.